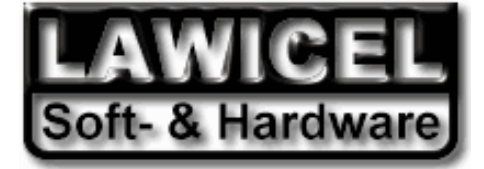

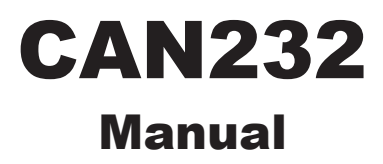

LAWICEL HB **Embedded Tools, Starterkits & Consulting** Phone: +46 (0)451 598 77 Klubbgatan 3 AVR • 8051 • PICmicro • HC08 • HC11 • HC12 • SX • C166 Fax: +46 (0)451 598 78 SE-282 32 Tyringe CAN (Controller Area Network) • CANopen • USB • Compilers info@lawicel.com SWEDEN Single Board Computers • Programmers • Software www.lawicel.com

November 2003 CAN232 Manual Version 1.0A

In this manual are descriptions for copyrighted products that are not explicity indicated as such. The absence of the copyright © symbol does not infer that a product is not protected. Additionally, registered patents and trademarks are similarly not expessly indicated in this manual.

The information in this document has been very carefully checked and is believed to be reliable. However, **LAWICEL** assumes no responsibility for any inaccuracies. **LAWICEL** gives no guarantee nor accepts any liability what so ever for consequential damages resulting from the use of this manual or it's associated product. **LAWICEL** reserves the right to change the information contained herin without prior notification.

Further, **LAWICEL** offers no guarantee nor accepts any liability for damages for improper usage or improper installation of the hardware described herein. Finally **LAWICEL** reserves the right to change the hardware or design without prior notification and accepts no liability for doing so.

#### © Copyright 2001-2003 **LAWICEL HB**

All rights reserved. Printed in Sweden.

Includes translation, reprint, broadcast, photomechanical or similar reproduction.

No reproduction may be performed without the written agreement from LAWICEL.

1<sup>st</sup> edition June 2001 (Preliminary).

2nd edition September 2001 (Preliminary).

3rd edition November 2001 (Preliminary).

4th edition Novemner 2003 (Final).

**LAWICEL HB Klubbgatan 3 S-282 32 Tyringe SWEDEN Phone: +46 451 59877 FAX: +46 451 59878 http://www.lawicel.com/can232/ info@lawicel.com**

# **1.0 Introduction**

The **LAWICEL CAN232** is a low cost and easy to use dongle, that could be used together with any O/S without drivers since it is an RS232 to CAN gateway. Simply connect it to any PC running DOS, Windows95/98/ME, NT4/2000/XP or Linux and "talk" with the unit in standard ASCII format. It could also be used together with Embedded computers that needs a simple CAN connectivity without changing the excisting hardware. The CAN232 handles both the 11bit ID format as well as the 29bit ID format, built in FIFO queues, extended info/error information and simple power up through a few commands. The CAN232 is only 68mm long, 31mm wide and 16mm thick using the latest technology of small SMD parts on both sides of the board, the power behind is an Atmel AVR and the Philips SJA1000 CAN controller and that makes it very flexible in the way of handling small bursts of CAN frames at a high bus speed. The CAN232 can be customized with your needs as a CAN to RS232 unit (i.e. convert excisting RS232 products to CAN that are too expensive to replace or to extend an RS232 network longer than the normal length is for RS232 etc.).

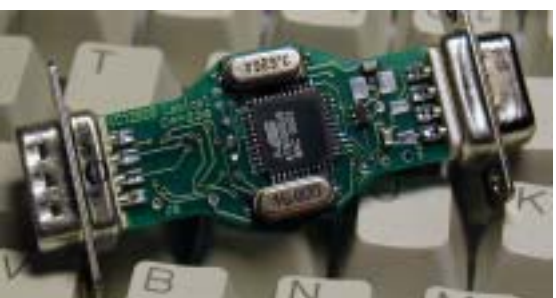

*Bottom side with Atmel 8515 AVR.*

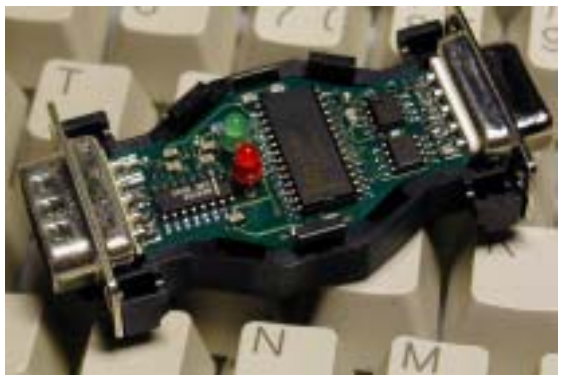

*Top side (in enclosure) with Philips SJA1000.*

### **1.1 Installation**

The RS232 side of the dongle (DB9 female) is inserted directly into a PC's COM serial port or via a cable to the Host system (such as an embedded system etc.). The CAN side of the dongle (DB9 male) has the same pinout as the standard CAN in Automation (CiA) DS102 profile and the CAN232 dongle must be powered via the CAN side with 8 to 15VDC. The dongle is ESD protected so reversing the power will not damage the CAN232, instead the power supply will be short circuited to protect the CAN232 dongle. The CAN232 dongle needs about 40-100mA depending on how much the CAN network is loaded (i.e. numbers of nodes etc.). Below is a simple schematic showing how to connect the CAN232.

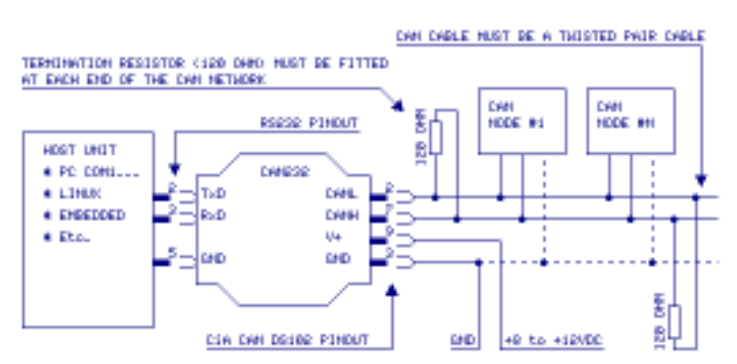

**LAWICEL HB Embedded Tools, Starterkits & Consulting** Phone: +46 (0)451 598 77 Klubbgatan 3 **AVR • 8051 • PICmicro • HC08 • HC11 • HC12 • SX • C166** Fax: +46 (0)451 598 78 SE-282 32 Tyringe CAN (Controller Area Network) • CANopen • USB • Compilers info@lawicel.com SWEDEN Single Board Computers • Programmers • Software www.lawicel.com

*CAN232*

## **1.2 Testing the CAN232**

Test the CAN232 by installing it to a PC's COM port and power it up according to instructions on previous page under section 1.1. When the CAN232 gets power the 2 LEDs (red & green) will blink rapidly some times depening on what RS232 speed it is set up to (this works only on version V1013 and later, V1012 had only one long blink and prior to that no blink at all). If the RS232 is set to 57,600baud (default when delivered) both LEDs will blink 3 times (the higher RS232 speed the less it blinks, see the **U** command for more info). Then start Windows Terminal software and set it up to e.g. 57600baud, 8 databits, no parity, 1 stop bit (if the CAN232 is set to 57,600baud), also set local echo on so you can see what you type and set the check flag so that it appends a line feed when it receive and end of line. Then make sure you are connected and press >ENTER< and it will make a new line, then press V and >ENTER< and it will print/reply Vhhss, where hh is the hardware version and ss is the software version. Now you know you have full contact with the CAN232 unit and can set it up with a CAN speed and open the CAN port, send and receive frames. Note that the green LED indicates that a CAN frame is succesfully sent or received into the CAN232 unit. Note that you must at least have 2 nodes to send/receive CAN frames and that the CAN cable network is terminated at both ends with 120 ohms over the CANL and CANH lines plus that a twisted pair CAN cable is used. The CAN232 is set to accept all frames, so no need to set filters etc. for testing.

# **1.3 CAN232 limitations**

There are of course limitations of how many frames the CAN232 can send & receive. Current version (V1013) is tested with a throughput of sending 250 extended frames at 125kbit CAN and 115,200 baud of the RS232. The bottle neck is of course the RS232 side and the microcontroller not being able to handle more frames per second. So the CAN232 is aimed for low speed CAN networks and works very well with CAN speeds at 125kbit or less but of course it is usable up to 1 Mbit (but the bus load may not be high at these speeds or e.g. the filter has to be set to accept some of the frames). The CAN232 has software CAN FIFO queues for both sending and reception. These FIFO's can handle each 8 frames (standard or extended). Furthermore the CAN232 has only a small RS232 buffer, so it can only handle one command at a time, meaning before sending the next command to it, you must wait for an answer rom the CAN232 unit (OK which is [CR] or Error which is [BELL]).

*CAN232*

### **1.4 Driver Design Guide**

The CAN232 doesn't come with a driver. Since many commercial development tools provide an RS232 driver (such as Visual Basic, Deplhi etc.) it is simple to write a simple program to "talk" to the CAN232 unit. The best way is to make a thread that handles all the communication to the CAN232 and puts all messages in FIFO queues or mail boxes depending on your application. Start with sending 2-3 [CR] to empty any prior comand, then check the CAN version with **V** command (to be sure that you have communication with the unit at correct speed) then set up the CAN speed with **s** or **S** command, then open the CAN port with **O**, then the CAN232 is in operation for both sending and receiving CAN frames. Send frames with the **t** ot **T** command and wait for a response back to see it it was placed in the CAN FIFO transmission queue or the queue was full. When there is no frame to send to the CAN232, just send the **P** or **A** command to poll frames (if there are any pending frames to be polled). Then once in a while send the **F** command to see if there are any errors (e.g. after 10-20 **P** commands or if you get an error back from the CAN232). If you get to many errors back after sending commands to the unit, send 2-3 [CR] to empty the buffer, then issue the commands again, if this continue allert the user within your program that there is a communication error (e.g. a damaged RS232 tranceiver or power failure).

However the www.lawicel.com/can232/ website offers many sample programs as well as a freeware RS232 LIB for Delphi. These programs are free to use or alter to suit your needs.

#### **2.0 Availible CAN232 ASCII Commands:**

Note: All commands to the CAN232 must end with [CR] (Ascii=13) and they are CASE sensetive.

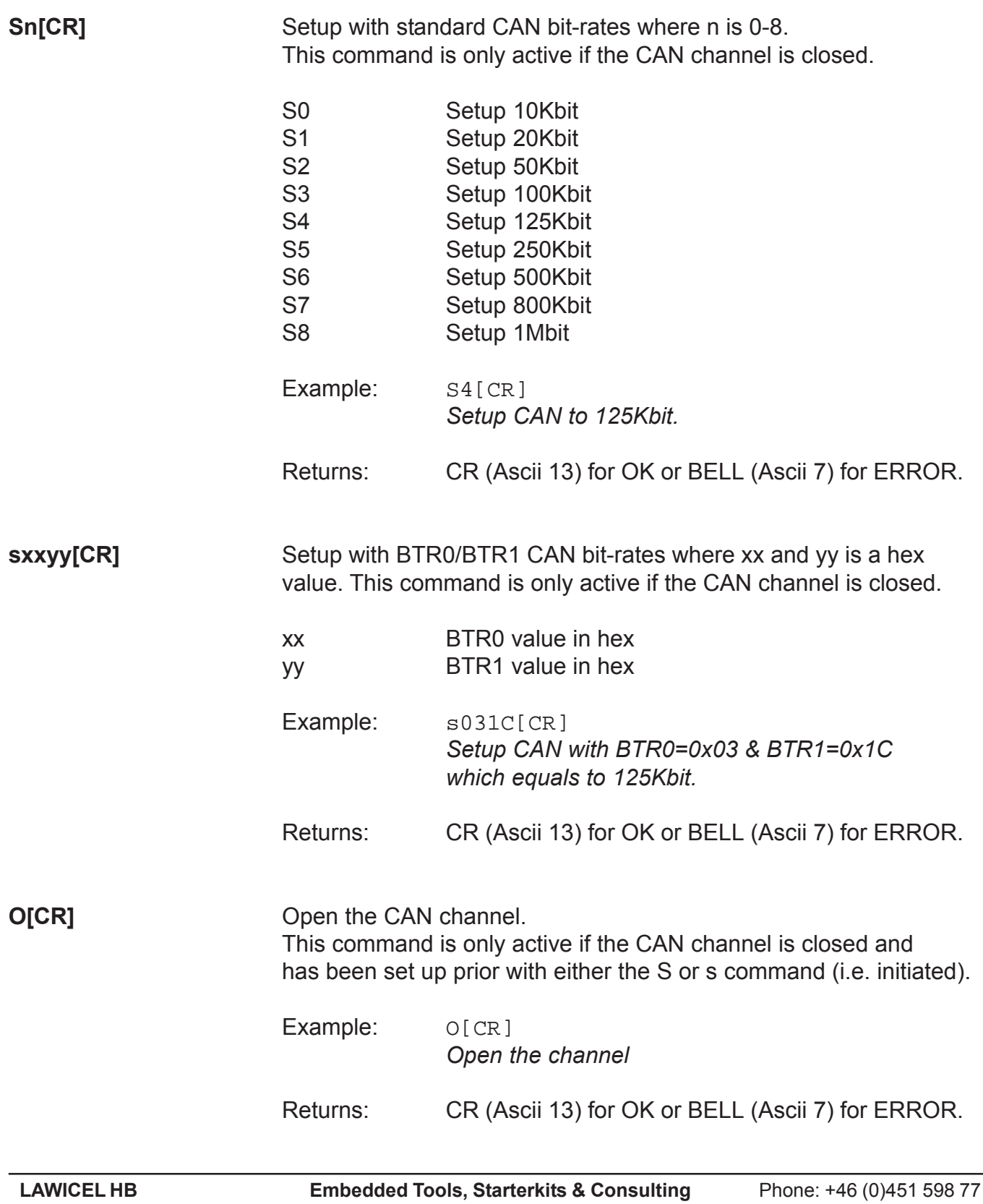

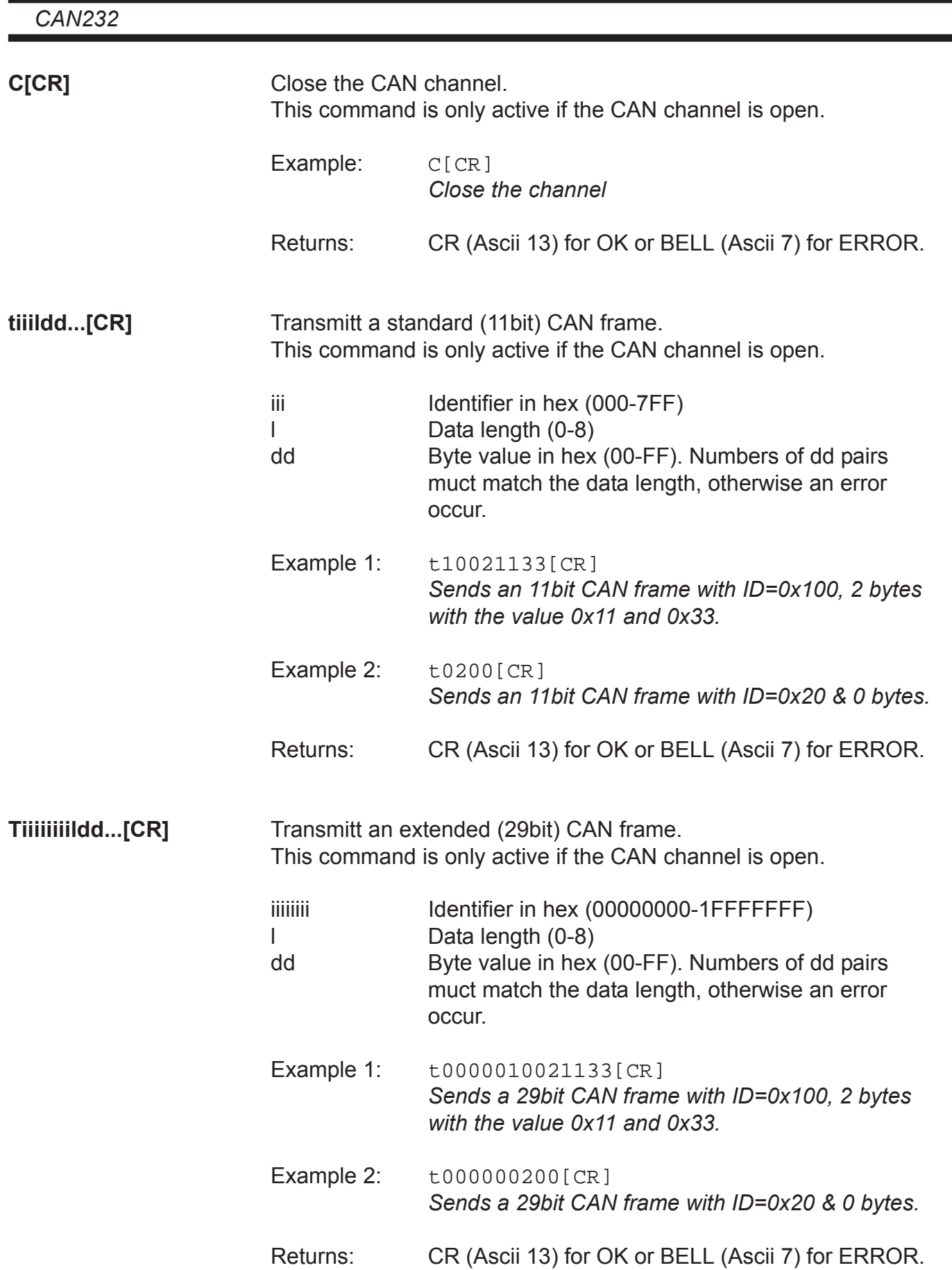

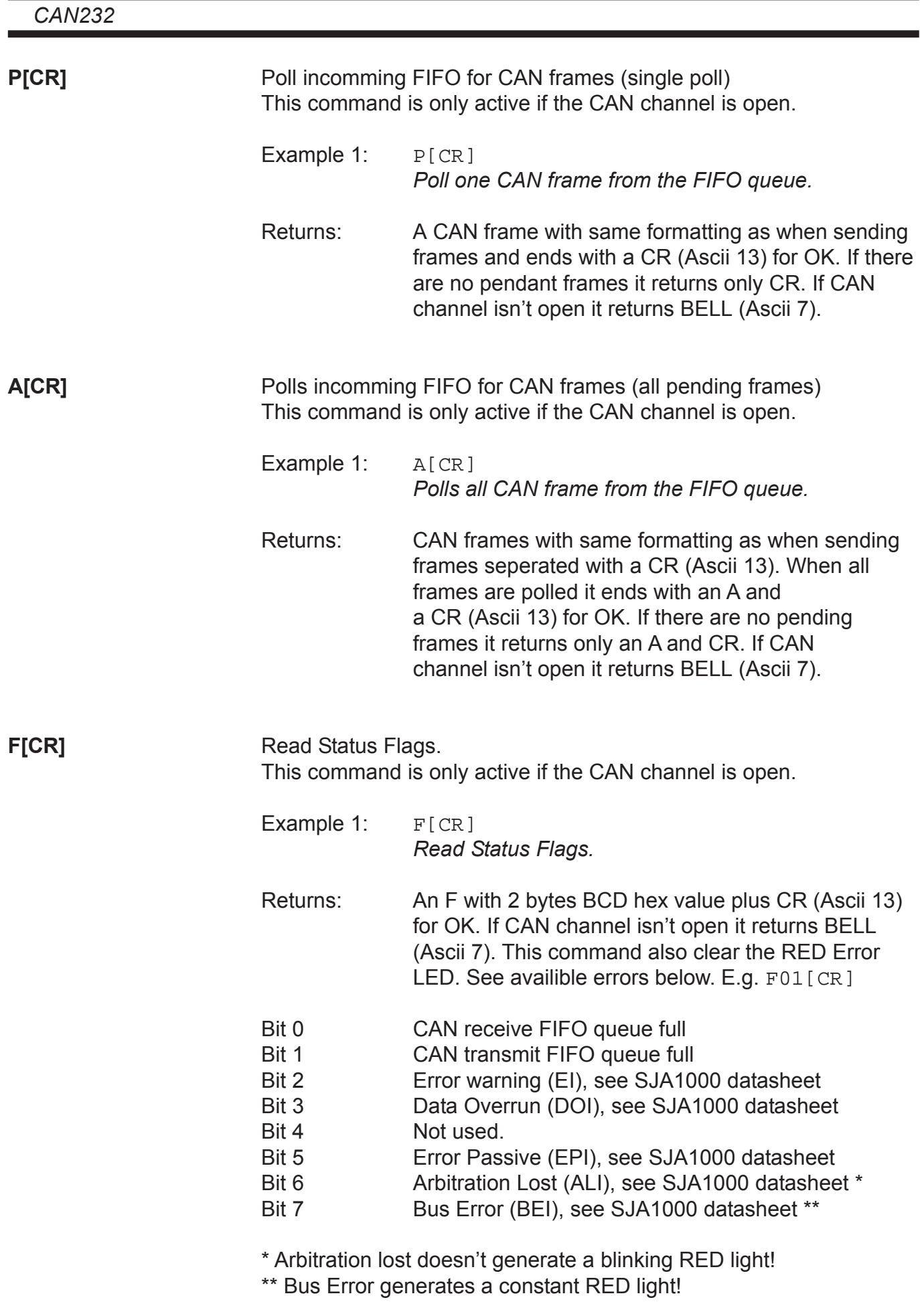

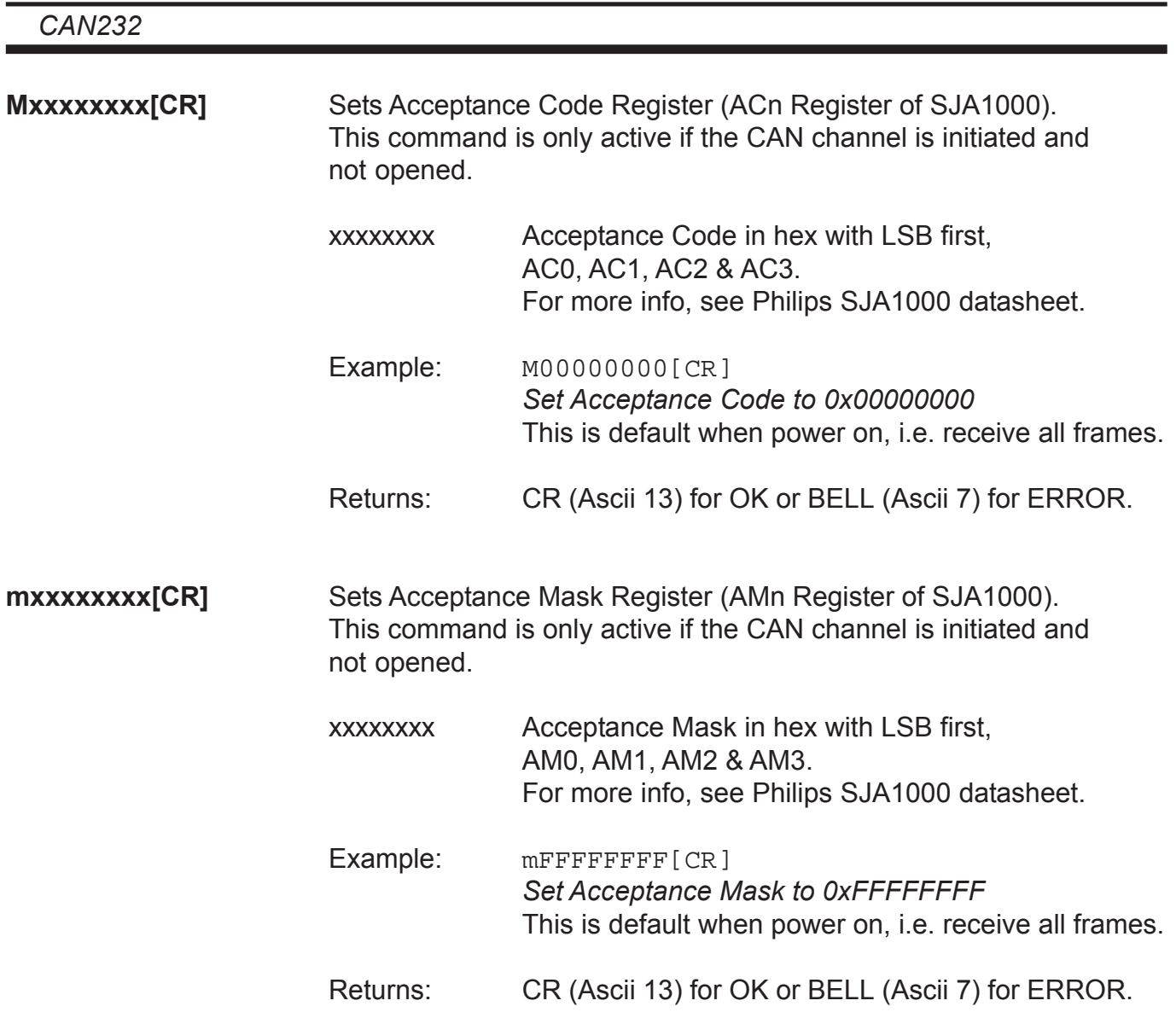

#### **Setting Acceptance Code and Mask registers**

The Acceptance Code Register and the Acceptance Mask Register works together and they can filter out 2 groups of messages. For more information on how this work, look in the SJA1000 datasheet. In 11bit ID´s it is possible to filter out a single ID this way, but in 29bit ID's it is only possible to filter out a group of ID's. The example below will set a filter to only receive all 11bit ID's from 0x300 to 0x3FF.

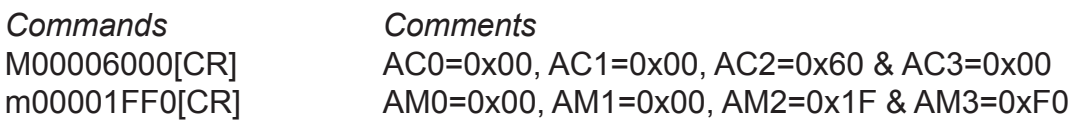

The first command tells the filter 2 to match 2 bits and if they are not set (in this case it corresponds to 0x3nn, the 3). The second command tells the nn to be don't care, so it could be from 0 to FF, though not so easy to read, since they are not placed nice in a row in memory. Filter 1 s turned off (uses AM0, AM1 & half lower AM3). The last byte in the mask could also be 0xE0 instead of 0xF0, then we filter out the RTR bit as well and you wont accept RTR frames.

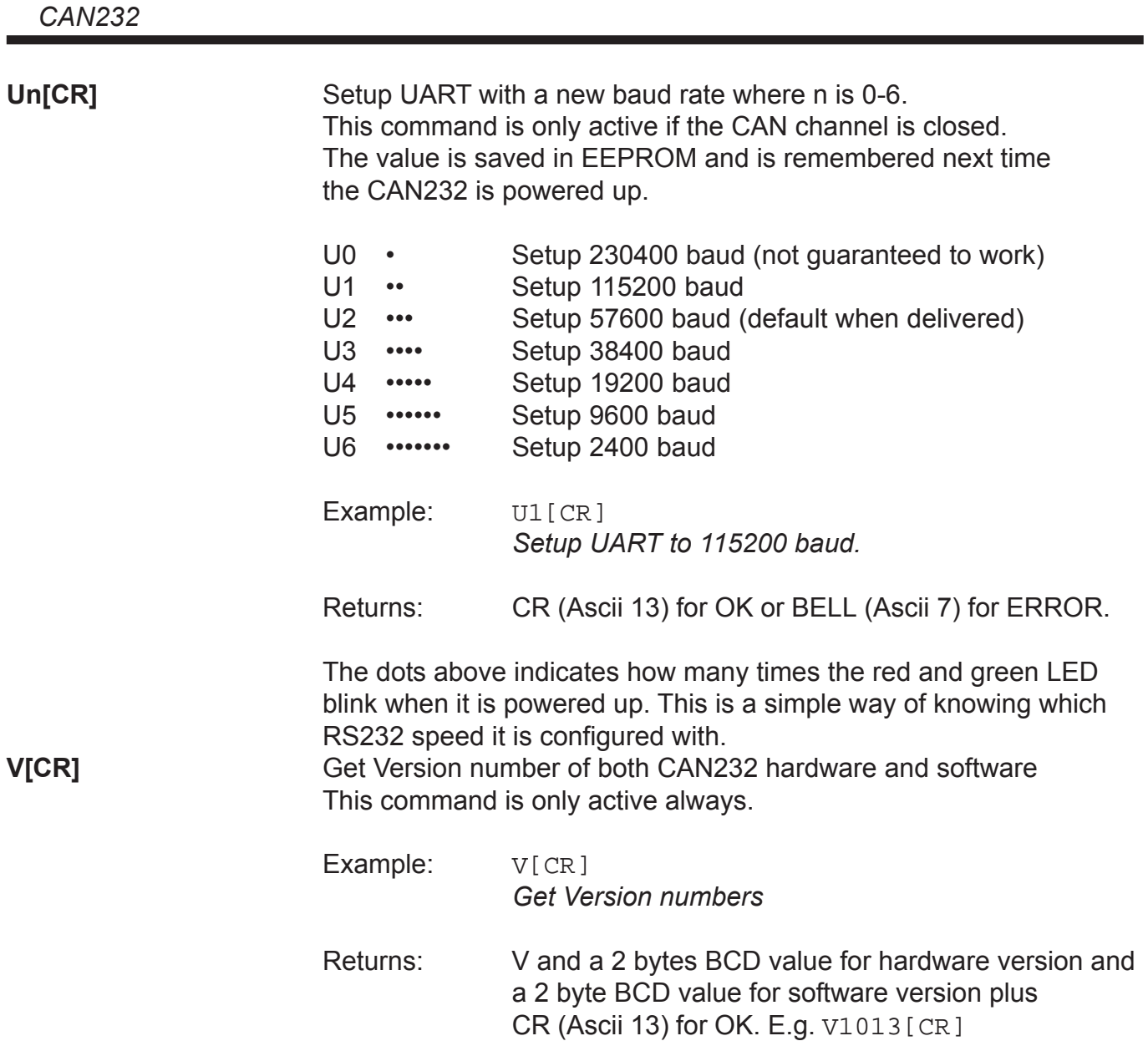